## Ivana Kokić, Zagreb

U Matkama br. 69 i 70 predstavila sam nekoliko freeware matematič-<br>kih softwarea za uvježbavanje osnovnih računskih radnji te rimskih brojeva i djeljivosti, a u ovom broju predstavit ću nekoliko korisnih freeware matematičkih softwarea koji vam mogu pomoći shvatiti razlomke.

Jedan od njih je i *FractionCalc 1.3.4* koji je moguće pronaći na internetskoj stranici http://www.softpedia.com/progDownload/FractionCalc-Download-32169.html (25. 4. 2013.). Riječ je o programu koji nije potrebno instalirati, a koji izvodi matematičke operacije s razlomcima.

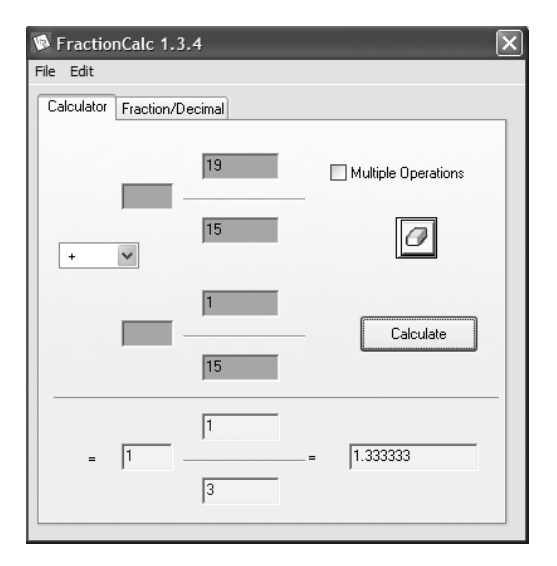

Prva mogućnost koju ovaj program ima je zbrajanje, oduzimanje, množenje ili dijeljenje dvaju razlomaka, a nalazi se na kartici *Calculator*. Razlomci mogu biti napisani ili u obliku mješovitog broja ili u obliku razlomka. Rezultat je uvijek zapisan u obliku do kraja skraćenog razlomka, što vam pomaže pri provjeravanju zadaće jer obično riješimo zadatak i zaboravimo provjeriti je li dobiveni razlomak moguće skratiti. U slučaju da je rezultat nepravi razlomak, program će ga automatski zapisati u obliku mješovitog broja. Osim toga, program automatski rezultat zapisuje i u obliku decimalnog broja.

Ako želite riješiti brojevni izraz s više razlomaka, onda morate kliknuti u kvadratić lijevo od *Multiple Operations*. Npr. ako želite izračunati  $\frac{4}{5} + \frac{2}{3} \cdot \frac{6}{8}$ , onda morate znati da prvo morate izračunati množenje, a tek zatim zbrajanje.

Postupak je:

- 1. Odaberemo rad s *Multiple Operations*.
- 2. U padajućem izborniku za računsku radnju odaberemo množenje i za prvi razlomak upišemo  $\frac{2}{3}$ , a za drugi  $\frac{6}{8}$ .
- 3. Pritisnemo na *Calculate* i rezultat se automatski upisao u obliku do kraja skraćenog razlomka, kao prvi razlomak za sljedeću računsku radnju.
- 4. Budući da još samo trebamo dodati  $\frac{4}{5}$ , poništimo rad s *Multiple Operati-*<br>*ons* (ponovo kliknemo u kvadratić) 5 *ons* (ponovo kliknemo u kvadratić).
- 5. U padajućem izborniku za računsku radnju odaberemo zbrajanje i za drugi razlomak upišemo  $\frac{4}{5}$ .
- 6. Pritisnemo na *Calculate* i rezultat se upisao ispod crte u obliku mješovitog broja i u obliku decimalnog broja.

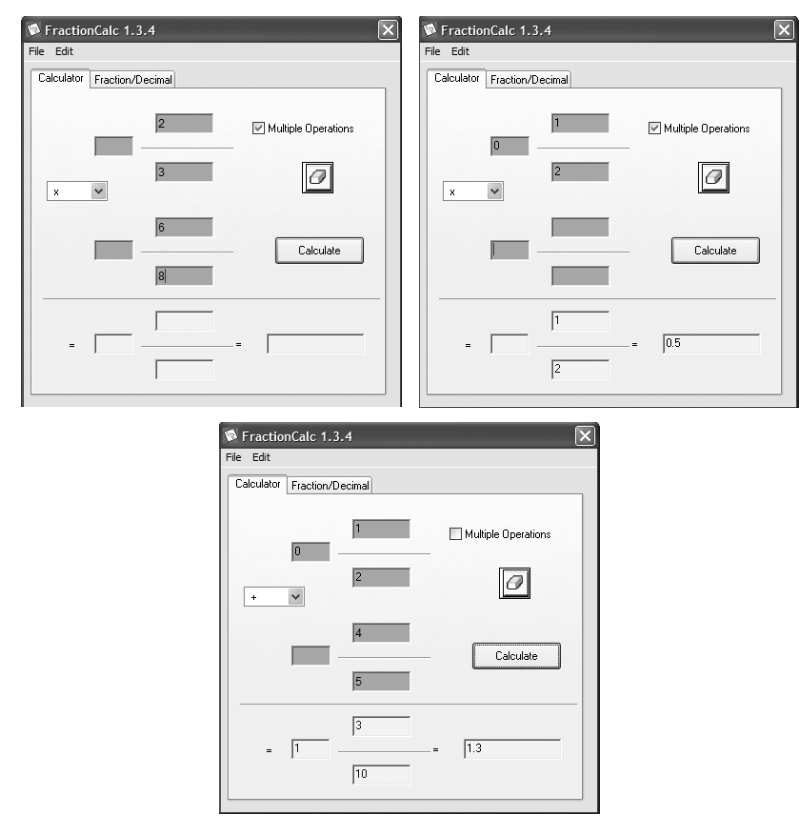

Kada želite unositi nove razlomke, sve prethodne rezultate možete pobrisati pritiskom na "gumicu", tj. na sličicu  $\boxed{\mathcal{O}}$  .

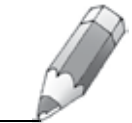

*279*

Na kartici *Fraction/Decimal* program zapisuje zadani razlomak u obliku decimalnog broja ili zadani decimalni broj zapisuje u obliku do kraja skraćenog razlomaka (mješovitog broja). Zadani razlomak odnosno zadani decimalni broj zapisuju se u plave pravokutnike i, kao što je vidljivo na slici, mogu biti različiti. Program također ima mogućnost da zadani decimalni broj napiše u obliku razlomka koji je zaokružen na najbliže razlomke s nazivnikom 8, 16, 32 i 64. Opcija *ft in* pretvara decimalni broj u novu mjernu jedinicu, stope i inče.

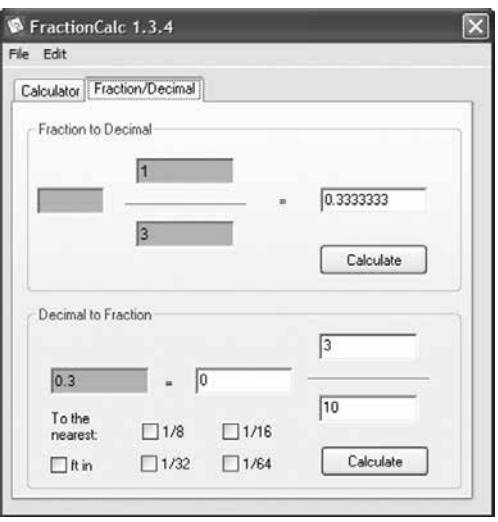

Program sličan *FractionCalc 1.3.4* je program *DinoFraction 1.0* koji je moguće pronaći na internetskoj stranici http://www.brothersoft.com/dinofractiondownload-212315-s1.html (25. 4. 2013.) Program je potrebno instalirati, a - kao i prethodno opisani program - i ovaj program izvodi matematičke operacije s razlomcima.

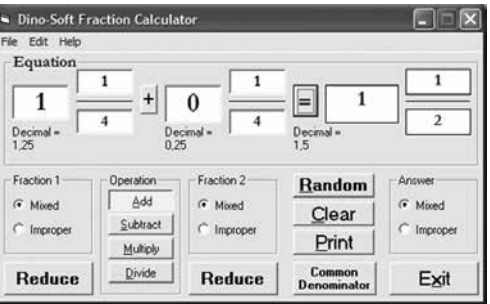

Za razliku od prethodnog programa, ovaj program nema mogućnost rješavanja brojevnih izraza, ali zato za svaki razlomak i rezultat nudi mogućnost odabira zapisa u obliku mješovitog broja ili u obliku nepravog razlomka. Ako želimo zapis u obliku mješovitog broja, odaberemo *Mixed* (kliknemo na kružić lijevo od riječi *Mixed*), a ako želimo zapis u obliku nepravog razlomka, odaberemo *Improper*. Rezultat se automatski zapisuje u obliku do kraja skraćenog razlomka, a ukoliko želimo da nam jedan ili oba zadana razlomka budu zapisana u obliku do kraja skraćenog razlomka, onda moramo pritisnuti na *Reduce*, i to za svaki razlomak posebno.

Ukoliko pritisnemo na gumb *Common Denominator*, oba razlomka koja smo upisali zapisat će se u obliku nepravih razlomaka sa zajedničkim nazivnikom.

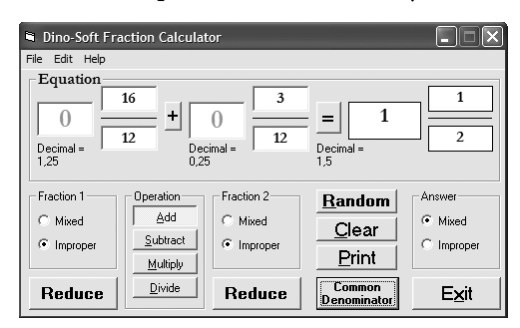

Za razliku od prethodnog programa, rezultat se ne zapisuje u obliku decimalnog broja automatski, ali ukoliko želite vidjeti decimalni zapis bilo kojeg od zadanih razlomaka ili rezultata, morate kliknuti na riječ *Decimal*.

Program ima mogućnost da vam on sam zadaje zadatke koje morate riješiti, a tu ćete mogućnost pokrenuti pritiskom na *Random*.

Pritiskom na *Print* ispisat će se cijela slika koju vidimo (kao npr. ova gore), a ne samo zadatak.

Program *Jamit Fractions 1.0.3*, koji je moguće pronaći na internetskoj stranici http://www.brothersoft.com/jamit-fractions-download-20427-s1.html (25. 4. 2013.), edukativni je matematički software koji se sastoji od 10 lekcija na engleskom jeziku i 11 igrica. Lekcije koje su obrađene u ovom programu su:

- 1. Što je razlomak? Oblici razlomaka
- 2. Proširivanje i skraćivanje razlomaka
- 3. Nepravi razlomci i mješoviti brojevi
- 4. Najveći zajednički djelitelj i najmanji zajednički višekratnik
- 5. Uspoređivanje razlomaka
- 6. Ponavljanje prvih 5 lekcija kroz igru
- 7. Zbrajanje i oduzimanje razlomaka
- 8. Množenje razlomaka
- 9. Dijeljenje razlomaka
- 10. Primjena razlomaka
- 11. Veliki test

*281*

Svaka od prvih 10 lekcija osim primjera ima i edukativnu igru vezanu uz gradivo koje obrađuje, dok se u 11. lekciji gradivo ponavlja samo preko edukativne igrice.

Iako je cijeli program na engleskom jeziku, mislim da je vrlo dobar za uvježbavanje razlomaka jer za igranje igrica nije potrebno preveliko poznavanje engleskog jezika, a gradivo se može uvježbati na zabavan način.

Program je nakon skidanja s navedene internetske stranice potrebno instalirati, a pokreće se preko cijelog ekrana. Nakon što odaberete željenu lekciju, pokrećete je pritiskom na gumb *Start Lesson*.

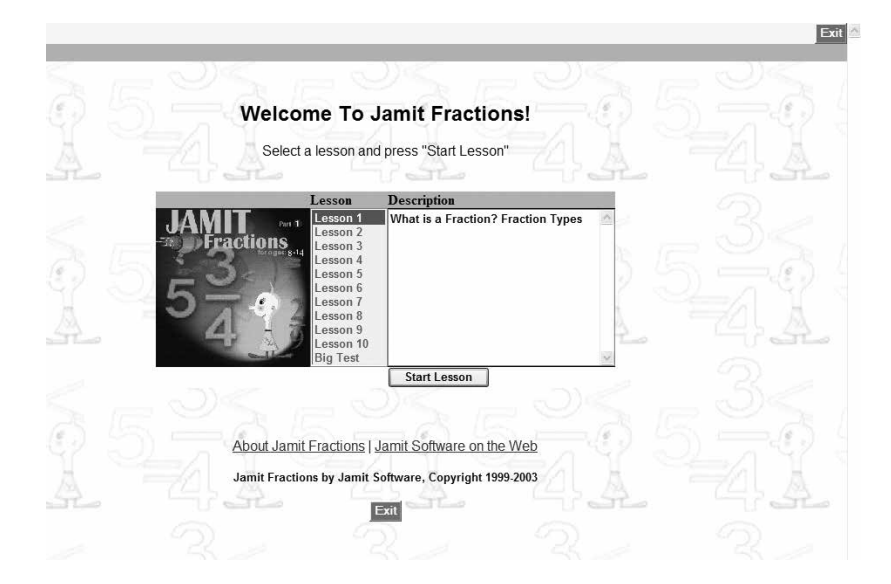

Program *Wacky Fraction Calculator 2.0*, koji je moguće pronaći na internetskoj stranici http://www. brothersoft.com/wacky-fractioncalculator-download-125951-s1. html (25. 4. 2013.), za razliku od prethodnih programa nema puno mogućnosti, ali možda je najprivlačniji za učenike 6. razreda zato što ne samo da izvodi matematičke operacije s razlomcima, već te iste razlomke crta kao što je prikazano na slici.

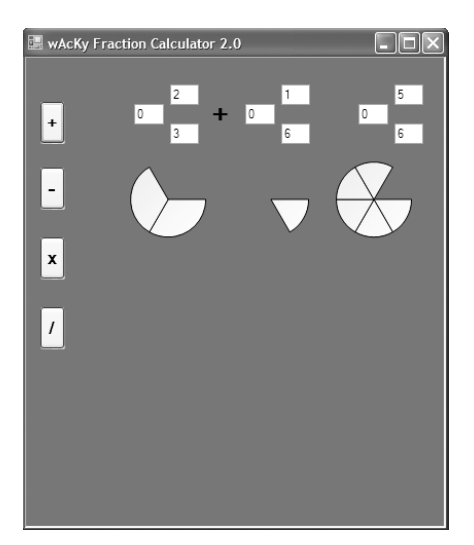

Nakon što upišete željene razlomke, rezultat neke matematičke operacije izvršava se tako što pritisnete na gumb koji predstavlja tu računsku radnju.

Npr. želite li izračunati $\frac{2}{3} + \frac{1}{6}$  $\frac{2}{3} + \frac{1}{6}$ , nakon što upišete  $\frac{2}{3}$  $rac{2}{3}$  i  $rac{1}{6}$  $\frac{1}{6}$ , pritisnete na gumb  $+$ .

Važno je da u pravokutnik ispred  $\frac{2}{3}$ 3 upišete 0 jer inače program javlja grešku.

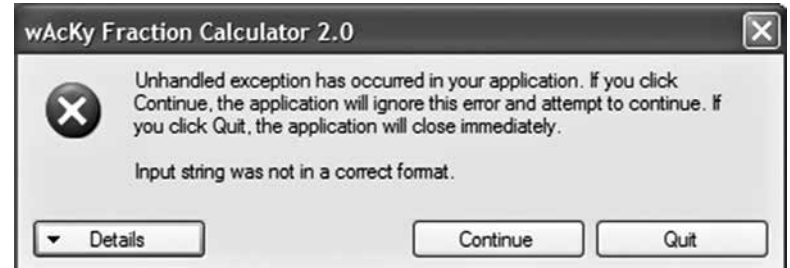

Ako vam se javi ova poruka, pritisnite na *Continue* i ispravite unos razlomka. Pritiskom na *Quit* zatvorit ćete program.

Program nema mogućnost skraćivanja razlomaka, zapisa razlomka ili rezultata u obliku decimalnog broja. Rezultat se automatski zapisuje u obliku do kraja skraćenog razlomka i u obliku mješovitog broja.

Još jedna zabavna mogućnost je mogućnost mijenjanja boje pozadine, što se radi tako da pritisnete lijevu tipku miša bilo gdje na podlogu. Otvorit će se novi prozor *Color* u kojem odaberete željenu boju i potvrdite je pritiskom na *OK*.

Na internetskoj stranici http://www.math-drills.com/fractions.shtml (25. 4. 2013.) možete pronaći veliki broj besplatnih radnih listova sa zadatcima s razlomcima koje možete ispisati na svom pisaču i zatim rješavati. Radni listovi uključuju modeliranje razlomaka, skraćivanje razlomaka, zbrajanje, oduzimanje, množenje i dijeljenje razlomaka te mješovitih brojeva, zapisivanje razlomaka u obliku decimalnog broja, zapisivanje decimalnih brojeva u obliku razlomka, zadatke s više računskih radnji. Besplatni radni listovi na ovoj stranici mogu se koristiti za procjenjivanje rezultata, za uvježbavanje, ispitivanje i slično. Radni listovi su u *pdf* formatu, a svaki se list sastoji od dvije stranice. Na prvoj stranici su samo zadatci, dok su na drugoj stranici i zadatci i rješenja. To je dobro za učenike da mogu provjeriti jesu li dobro riješili zadatke, ali i za roditelje i učitelje koji vrlo brzo mogu provjeriti točnost rješenja.

Ugodnu zabavu!

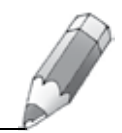